DM841 Discrete Optimization

# Lecture 9 Working Environment

## Marco Chiarandini

Department of Mathematics & Computer Science University of Southern Denmark

# <span id="page-1-0"></span>1. [Working Environment](#page-2-0)

[Outline](#page-1-0) Outline [Working Environment](#page-2-0)

# 1. [Working Environment](#page-2-0)

<span id="page-2-0"></span>3

# Building a [Working Environment](#page-2-0) Working Environment

What will you need during the project? How will you organize it? How will you make things work together?

- $\triangleright$  src/ code that implements the algorithm (likely, several versions)
- $\rightarrow$  bin/ place where to put your executables
- $\triangleright$  data/ input: Instances for the solver, parameters to guide the solver
- $\triangleright$  scripts/ code that runs batches of experiments or parses files
- $\triangleright$  res/ output: The result, the performance measurements
- $\rightarrow$  log/ other log files produced by the run of the algorithm
- $\triangleright$   $\mathbf{r}/$  analysis tools: statistics, data analysis, visualization
- $\rightarrow$  doc/ or tex/ journal/report: A record of your experiments and findings, together with description of the algorithms.
- $\triangleright$  Makefile compiles the sources in src and puts the executables in bin.
- $\triangleright$  README explains how to compile, test and run the program. Eventually, it explains differences among versions.

 $\rightarrow$  organize everything like if you had to reproduce the same results in a few years from now.

# [Outline](#page-1-0) Example [Working Environment](#page-2-0)

#### Input controls on command line

xyz --main::instance ins1.txt --main::output-file log.txt --main::seed 12 > data.log

#### Output on stdout, self-describing

```
#stat instance.in 30 90
seed: 9897868
Parameter1: 30
Parameter2: A
Read instance. Time: 0.016001
begin try 1
best 0 col 22 time 0.004000 iter 0 par_iter 0
best 3 col 21 time 0.004000 iter 0 par_iter 0
best 1 col 21 time 0.004000 iter 0 par_iter 0
best 0 col 21 time 0.004000 iter 1 par_iter 1
best 6 col 20 time 0.004000 iter 3 par_iter 1
best 4 col 20 time 0.004000 iter 4 par_iter 2
best 2 col 20 time 0.004000 iter 6 par_iter 4
exit iter 7 time 1.000062
end try 1
```
# [Outline](#page-1-0) Example [Working Environment](#page-2-0)

If a single program that implements many heuristics

- $\triangleright$  re-compile for new versions but take old versions with a journal in archive.
- use command line parameters to choose among the heuristics
- ▶ C: getopt, getopt\_long, opag (option parser generator) Java: package <org.apache.commons.cli> EasyLocal: boost libraries
- $\blacktriangleright$  use identifying labels in naming file outputs Example:

c0010.i0002.t0001.s02010.log

# [Outline](#page-1-0) Example [Working Environment](#page-2-0)

 $\blacktriangleright$  You will need: multiple runs, multiple instances, multiple classes and multiple algorithms. Arrange this outside of your program:  $\rightarrow$  unix scripts (eg, bash one line program, perl, python, php)

 $\blacktriangleright$  Parse outputfiles: Example grep #stat | cut -f 2 -d " " See <http://www.gnu.org/software/coreutils/manual/> for shell tools.

 $\triangleright$  Data in form of matrix or data frame goes directly into R imported by read.table(), untouched by human hands!

alg instance run sol time ROS le450\_15a.col 3 21 0.00267 ROS le450\_15b.col 3 21 0 ROS le450\_15d.col 3 31 0.00267 RLF le450\_15a.col 3 17 0.00533 RLF le450\_15b.col 3 16 0.008 ...

# [Outline](#page-1-0) Text Editor [Working Environment](#page-2-0)

▶ vim (Vi IMproved) <http://www.moolenaar.net/habits.html>

 $emacs$ 

Integrated development environment. Choose your favourite:  $http://$ [en.wikipedia.org/wiki/Integrated\\_development\\_environment](http://en.wikipedia.org/wiki/Integrated_development_environment)

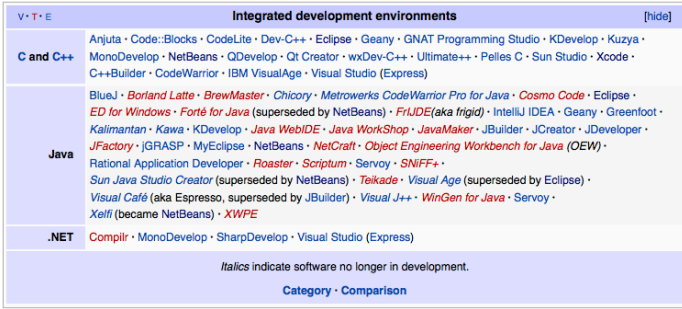

Visualization helps understanding

- $\blacktriangleright$  Problem visualization (graphviz, igraph)
- $\blacktriangleright$  Algorithm animation
- Results visualization: recommended R (more on this later)
- $\triangleright$  Check the correctness of your solutions many times
- $\blacktriangleright$  Plot the development of
	- $\triangleright$  best visited solution quality
	- $\blacktriangleright$  current solution quality

over time and compare with other features of the algorithm.

 $\blacktriangleright$  Profile time consumption per program components

- **Inder Linux: gprof** 
	- 1. add flag -pg in compilation
	- 2. run the program
	- 3. gprof gmon.out  $> a.txt$
- $\triangleright$  Java VM profilers (plugin for eclipse) <http://visualvm.java.net/>

## [Outline](#page-1-0) Software Development [Working Environment](#page-2-0) Extreme Programming & Scrum

# Planning

Release planning creates the schedule • Make frequent small releases • The project is divided into iterations • Publish early, revise often

## **Designing**

Simplicity • No functionality is added early • Refactor: eliminate unused functionality and redundancy

# Coding

Code must be written to agreed standards • Code the unit test first • All production code is pair programmed • Leave optimization till last • No overtime • Pair programming

## **Testing**

All code must have unit tests • All code must pass all unit tests before it can be released • When a bug is found tests are created

# Development of Heuristics [Working Environment](#page-2-0)

# $\blacktriangleright$  Implement

- $\blacktriangleright$  experiment
- $\blacktriangleright$  fail
- $\blacktriangleright$  think

## $\blacktriangleright$  try again!